#### **Windows Fehlermeldung beim ersten Start**

Die Fehlermeldung "The computer restarted unexpectedly or encountered an unexpected error..." können Sie wie folgt beheben.

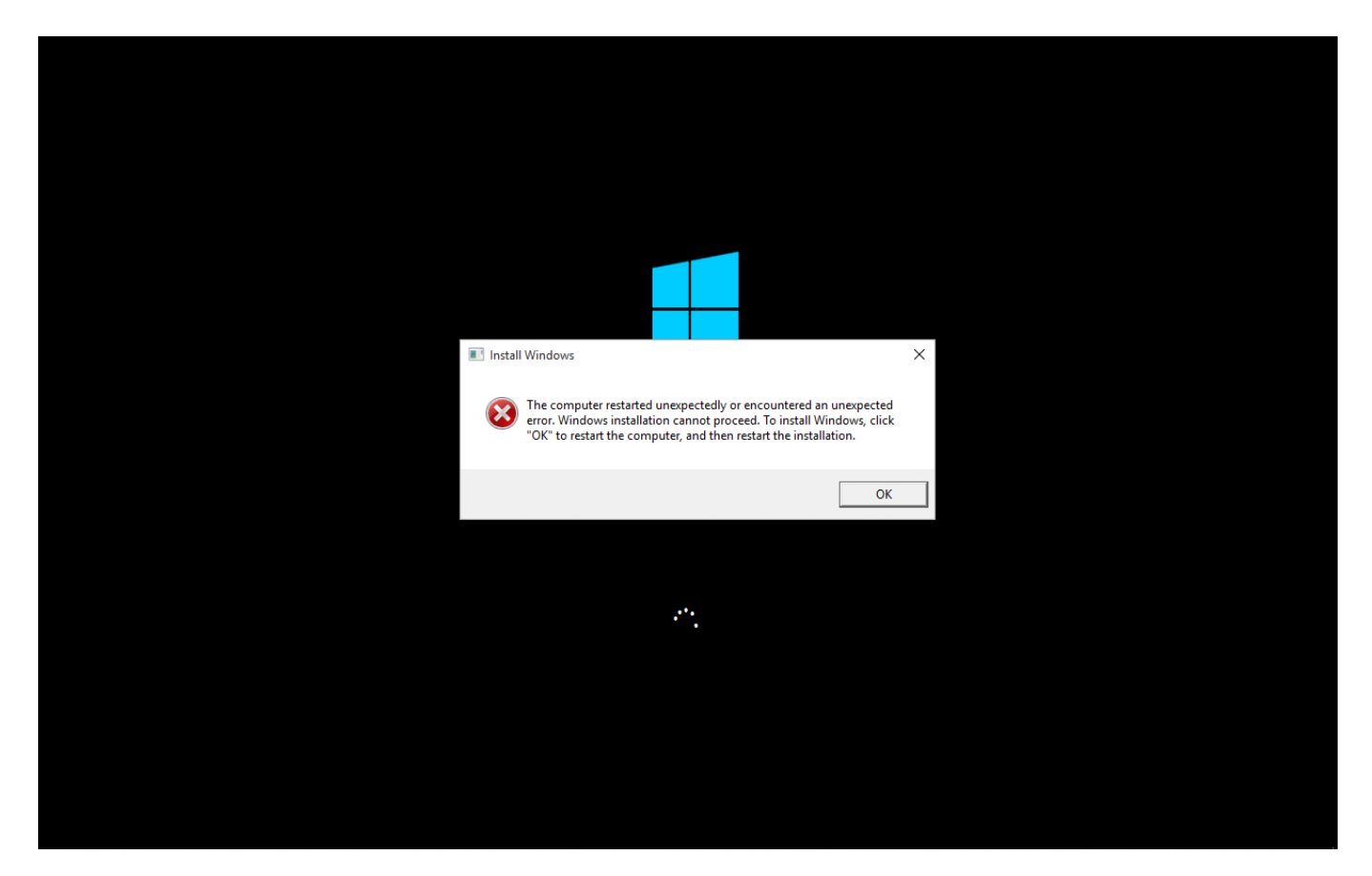

Wenn Sie diesen Bildschirm sehen drücken Sie bitte gleichzeitig die Tasten **Shift** und **F10**

Nun öffnet sich die Eingabeaufforderung, dort tippen Sie bitte **regedit** ein drücken Enter

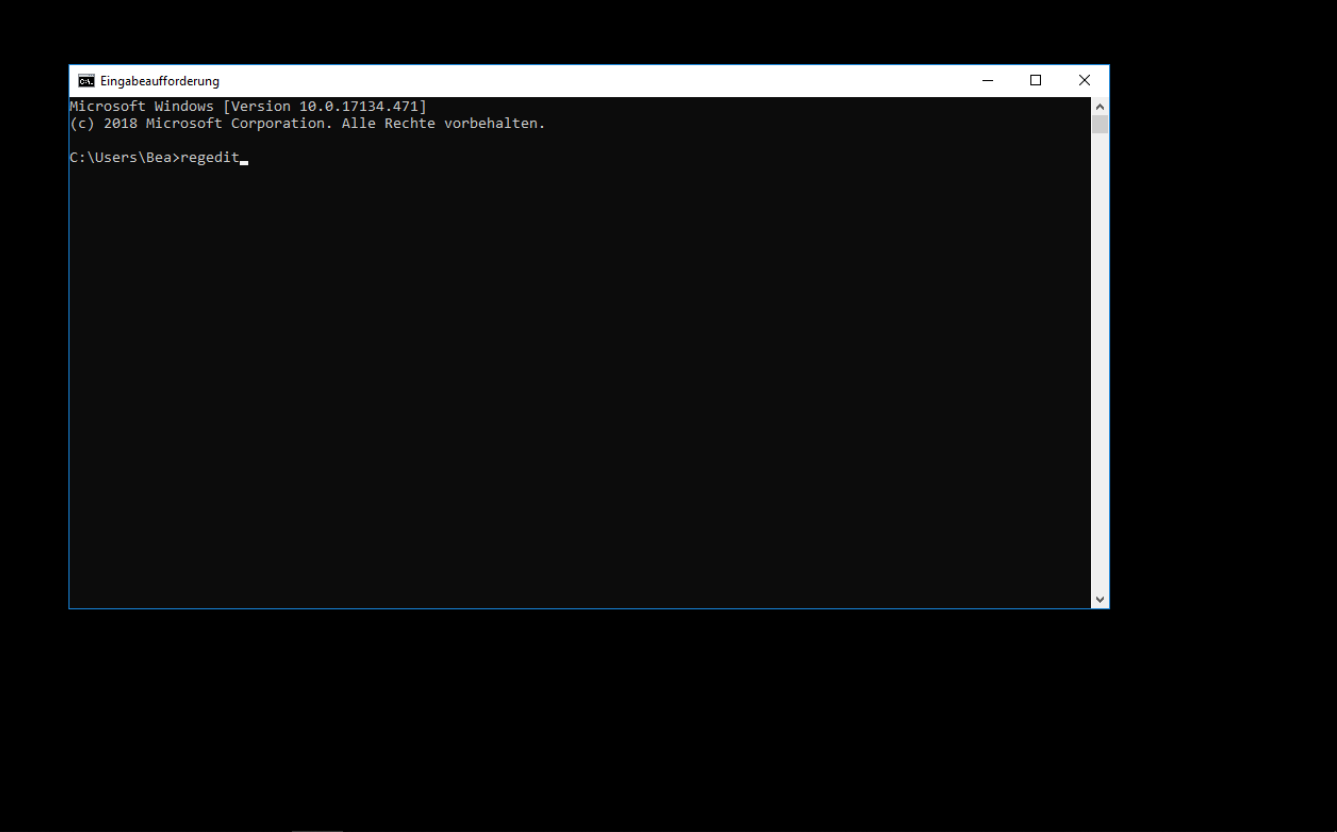

Die folgende Meldung bestätigen Sie bitte mit **Ja**

Nun öffnet sich der Registrierungseditor

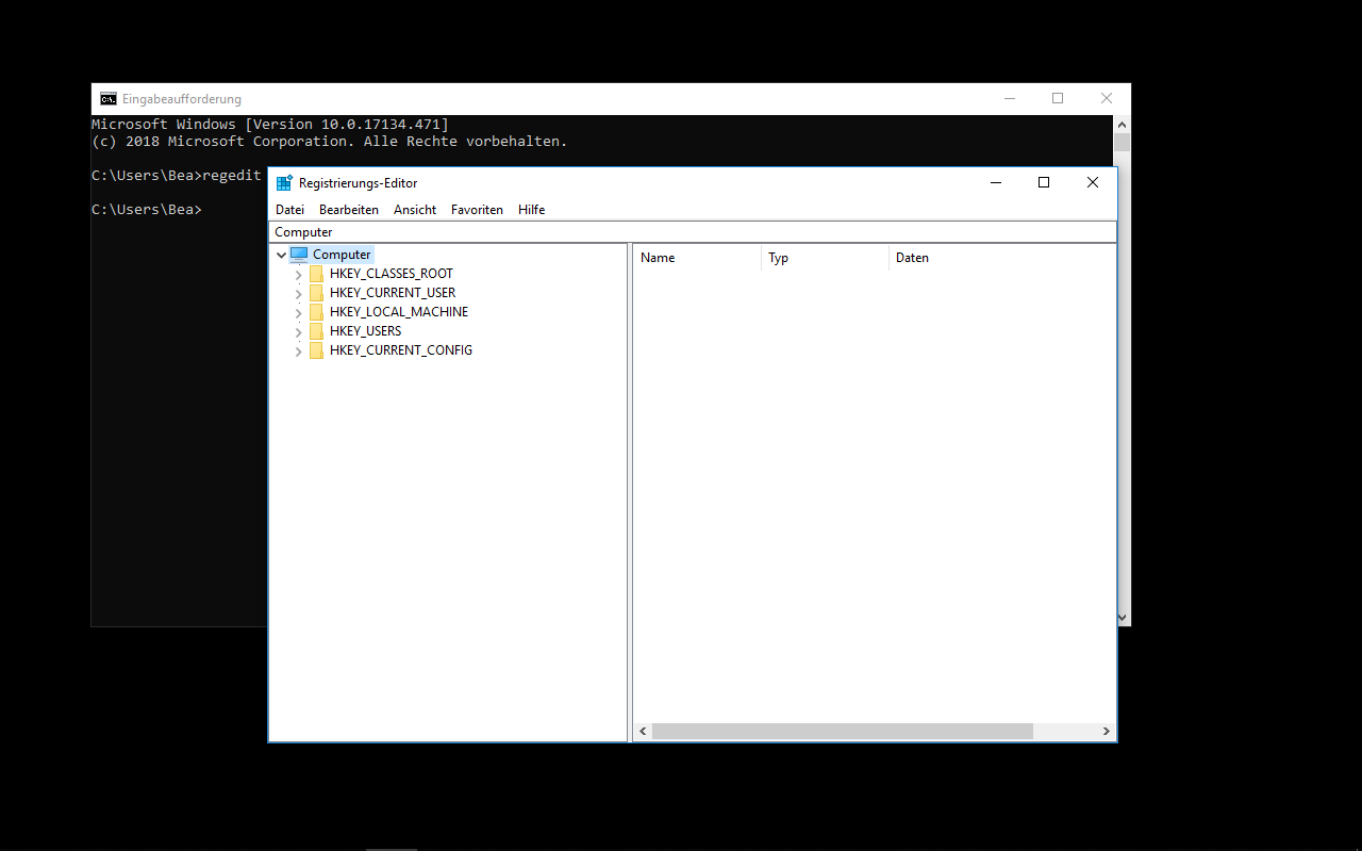

Navigieren Sie bitte in das folgende Verzeichnis: Computer\HKEY\_LOCAL\_MACHINE\SYSTEM\Setup\Status\ChildCompletion

> Seite 3 / 5 **(c) 2024 ONE.de <faq@one.de> | 16.07.2024 08:34** [URL: https://support.one.de/faq/content/114/1949/de/windows-fehlermeldung-beim-ersten-start.html](https://support.one.de/faq/content/114/1949/de/windows-fehlermeldung-beim-ersten-start.html)

Registrierungs-Editor

Datei Bearbeiten Ansicht Favoriten Hilfe

 $\overline{\phantom{0}}$ 

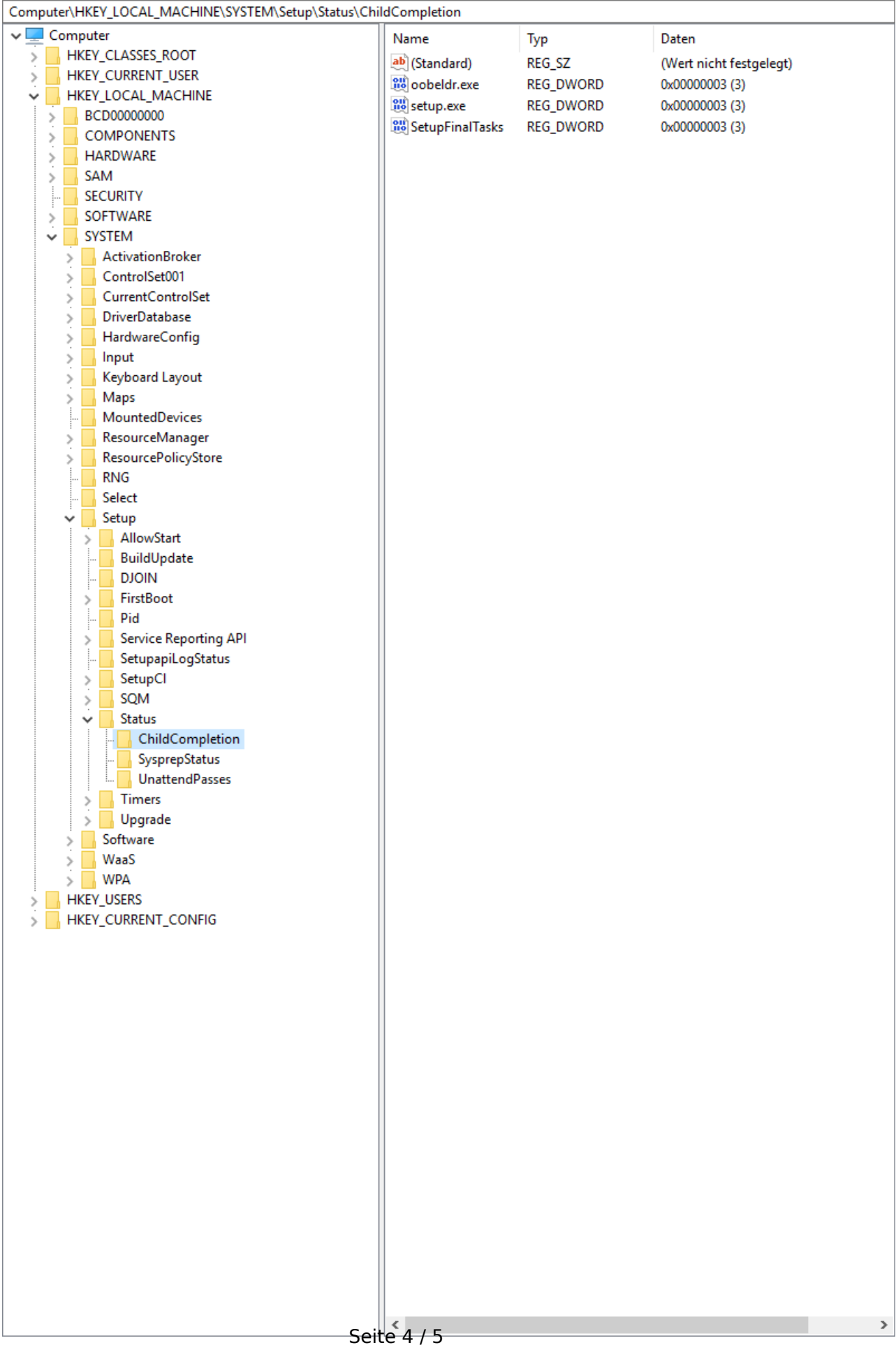

**(c) 2024 ONE.de <faq@one.de> | 16.07.2024 08:34** [URL: https://support.one.de/faq/content/114/1949/de/windows-fehlermeldung-beim-ersten-start.html](https://support.one.de/faq/content/114/1949/de/windows-fehlermeldung-beim-ersten-start.html)

#### Nun machen Sie einen Doppelklick auf die Datei **setup.exe**

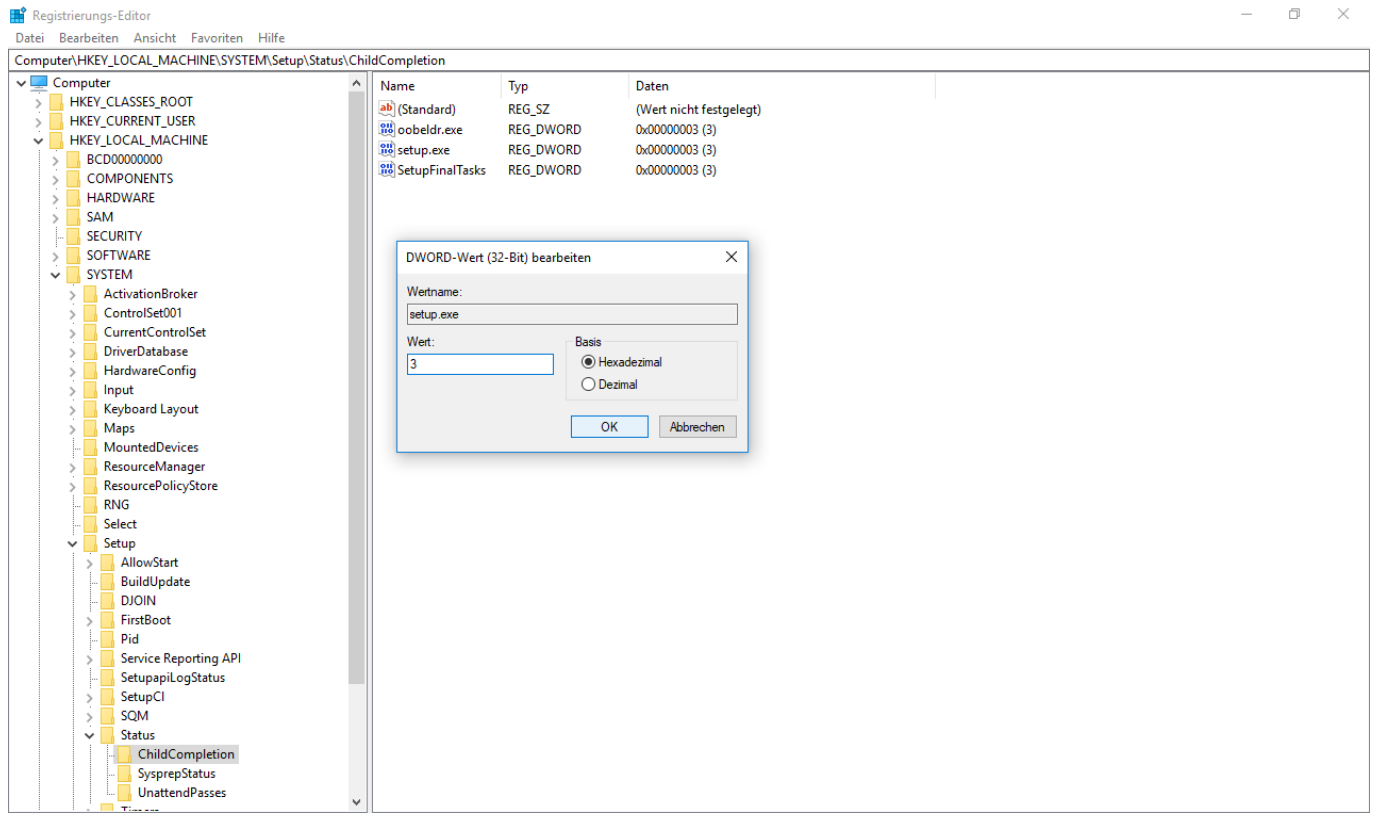

Achten Sie darauf, dass im Feld **Wert** die Zahl **3** steht und klicken Sie auf **OK**

Schließen Sie nun die Fenster des Registrierungseditors und der Eingabeaufforderung und klicken Sie in der Fehlermeldung auf OK um das System neu zu starten.

Nach dem Neustart sollte die Installation von Windows abgeschlossen werden und Sie können das System einrichten.

Eindeutige ID: #3205 Verfasser: Beatrix Ganz Letzte Änderung: 2022-05-05 14:50